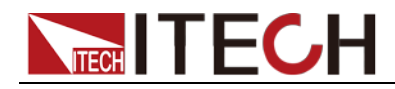

# 直流单独可编程电子负载 IT8500+系列 编程与语法指南

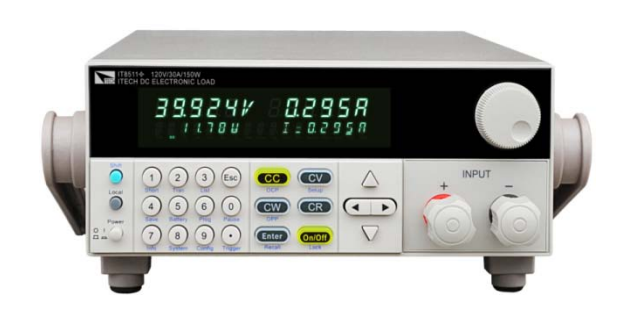

型号: IT8511+/IT8511A+/IT8512+/ IT8512A+/IT8512B+/IT8512C+/IT8512H+ /IT8513C+/IT8514C+/IT8514B+/IT8516C+

版本号:2.1

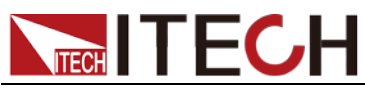

#### 声明

© Itech Electronics, Co., Ltd. 2014 根据国际版权法,未经 Itech Electronics,

Co., Ltd. 事先允许和书面同意,不得以 任何形式(包括电子存储和检索或翻译为 其他国家或地区语言)复制本手册中的任 何内容。

#### 手册部件号

IT8500+-402158

#### 版本

第2版, 2014 年 11月 26 日发布

Itech Electronics, Co., Ltd.

#### 商标声明

Pentium是 Intel Corporation在美国的 注册商标。

Microsoft、Visual Studio、Windows 和

MS Windows是 Microsoft

Corporation 在美国和 /或其他国家 / 地区的商标。

#### 担保

本文档中包含的材料 **"**按现状 **"**提 供,在将来版本中如有更改,恕不另 行通知。此外,在适用法律允许的最 大范围内,**ITECH** 不承诺与本手册及 其包含的任何信息相关的任何明示 或暗含的保证,包括但不限于对适销 和适用于某种特定用途的暗含保证。 **ITECH** 对提供、使用或应用本文档及 其包含的任何信息所引起的错误或 偶发或间接损失概不负责。如 **ITECH** 与用户之间存在其他书面协议含有 与本文档材料中所包含条款冲突的 保证条款,以其他书面协议中的条款 为准。

#### 技术许可

本文档中描述的硬件和/或软件仅在得 到许可的情况下提供并且只能根据许可 进行使用或复制。

#### 限制性权限声明

美国政府限制性权限。授权美国政府使用 的软件和技术数据权限仅包括那些定制 提供给最终用户的权限。ITECH 在软件 和技术数据中提供本定制商业许可时遵 循 FAR 12.211(技术数据)和 12.212 (计算机软件)以及用于国防的 DFARS 252.227-7015(技术数据-商业制品) 和 DFARS 227.7202-3(商业计算机软 件或计算机软件文档中的权限)。

#### 安全声明

#### 小心

小心标志表示有危险。它要求在 执行操作步骤时必须加以注意, 如果不正确地执行或不遵守操作 步骤,则可能导致产品损坏或重 要数据丢失。在没有完全理解指 定的条件且不满足这些条件的情 况下,请勿继续执行小心标志所 指示的任何不当操作。

#### 警告

**"**警告 **"**标志表示有危险。它要求 在执行操作步骤时必须加以注意, 如果不正确地执行操作或不遵守 操作步骤,则可能导致人身伤亡。 在没有完全理解指定的条件且不 满足这些条件的情况下,请勿继 续执行 **"**警告 **"**标志所指示的任 何不当操作。

说明

"说明"标志表示有提示,它要 求在执行操作步骤时需要参考, 给操作员提供窍门或信息补充。

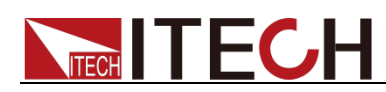

## <span id="page-2-0"></span>认证与质量保证

IT8500+系列电子负载完全达到手册中所标称的各项技术指标。

## <span id="page-2-1"></span>保固服务

ITECH 公司对本产品的材料及制造,自出货日期起提供一年的质量保固服务(保固服 务除以下保固限制内容)。

本产品若需保固服务或修理,请将产品送回 ITECH 公司指定的维修单位。

- 若需要送回 ITECH 公司作保固服务的产品,顾客须预付寄送到 ITECH 维修部的 单程运费, ITECH 公司将负责支付回程运费。
- 若从其它国家送回 ITECH 公司做保固服务, 则所有运费、关税及其它税赋均须 由顾客负担。

## <span id="page-2-2"></span>保证限制

保固服务不适用于因以下情况所造成的损坏:

- 顾客自行安装的电路造成的损坏,或顾客使用自己的产品造成的瑕疵;
- 顾客自行修改或维修过的产品;
- 顾客自行安装的电路造成的损坏或在指定的环境外操作本产品造成的损坏;
- 产品型号或机身序列号被改动、删除、移除或无法辨认;
- 由于事故造成的损坏,包括但不限于雷击、进水、火灾、滥用或疏忽。

<span id="page-2-3"></span>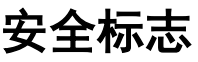

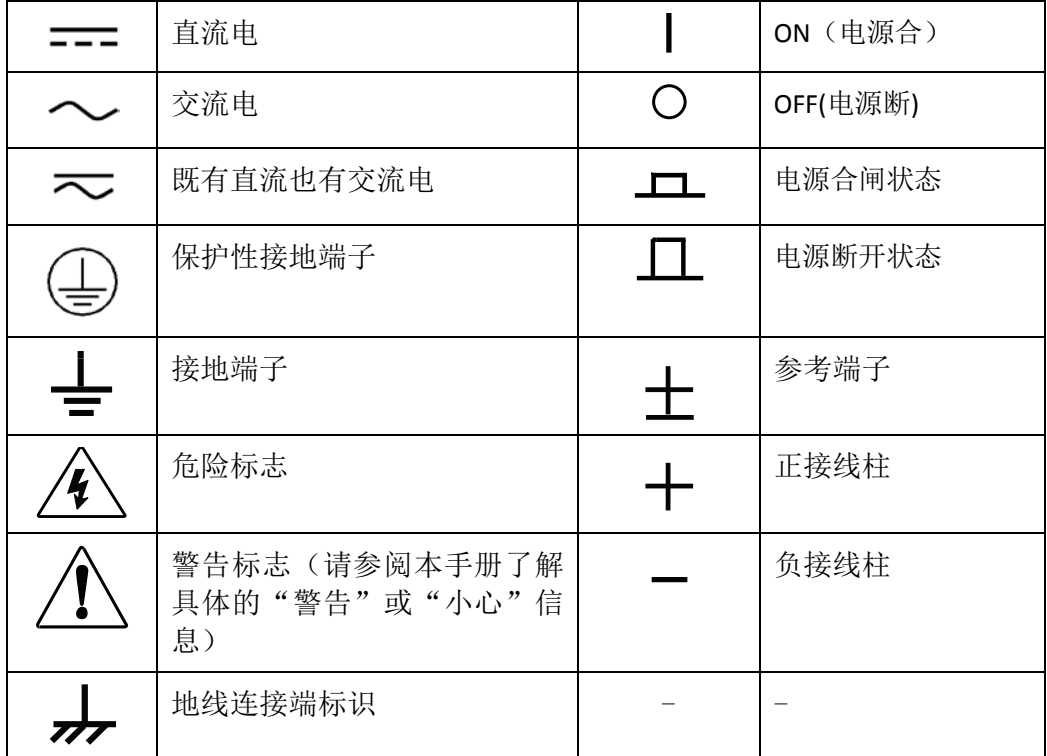

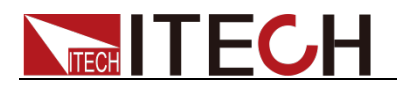

## <span id="page-3-0"></span>安全注意事项

在此仪器操作的各个阶段中,必须遵循以下一般安全预防措施。如果未遵循这些 预防措施或本手册其他部分说明的特定警告,则会违反有关仪器的设计、制造和 用途方面的安全标准。 艾德克斯公司对用户不遵守这些预防措施的行为不承担 任何责任。

#### 警告

- IT8500+系列电子负载支持 110V 或 220V 两种交流输入方式,请务必在开启电 源前检查电子负载的交流输入转换开关状态和供电电压相匹配,否则可能烧 坏电子负载
- 请勿使用已损坏的设备。在使用设备之前,请先检查其外壳。检查是否存在 裂缝。请勿在含有易爆气体、蒸汽或粉尘的环境中操作本设备。
- 电子负载出厂时提供了一个三芯电源线,您的电子负载应该被连接到三芯的 接线盒上。在操作电子负载之前,您应首先确定电子负载接地良好!
- 请始终使用所提供的电缆连接设备。
- 在连接设备之前,请观察设备上的所有标记。
- 使用具有适当额定负载的电线,所有负载电线的容量必须能够承受电源的最 大短路输出电流而不会发生过热。如果有多个负载,则每对负载电线都必须 能安全承载电源的满载额定短路输出电流。
- 为减少起火和电击风险,请确保市电电源的电压波动不超过工作电压范围的 10%。
- 请勿自行在仪器上安装替代零件,或执行任何未经授权的修改。
- 请勿在可拆卸的封盖被拆除或松动的情况下使用本设备。
- 请仅使用制造商提供的电源适配器以避免发生意外伤害。
- 严禁将本设备使用于生命维持系统或其他任何有安全要求的设备上。

#### 小心

- 若未按照制造商指定的方式使用设备,则可能会破坏该设备提供的保护。
- 请始终使用干布清洁设备外壳。请勿清洁仪器内部。
- 切勿堵塞设备的通风孔。

## <span id="page-3-1"></span>环境条件

IT8500+系列电子负载仅允许在室内以及低凝结区域使用,下表显示了本仪器的 一般环境要求。

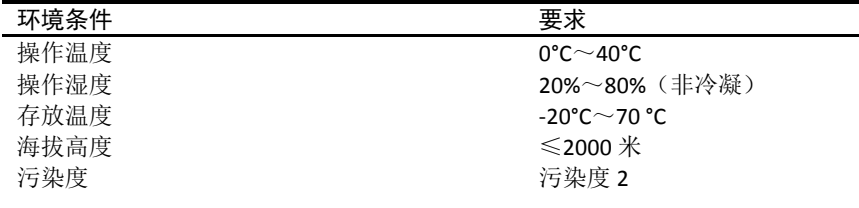

□ 说明

为了保证测量精度,建议温机半小时后开始操作。

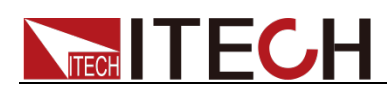

## <span id="page-4-0"></span>法规标记

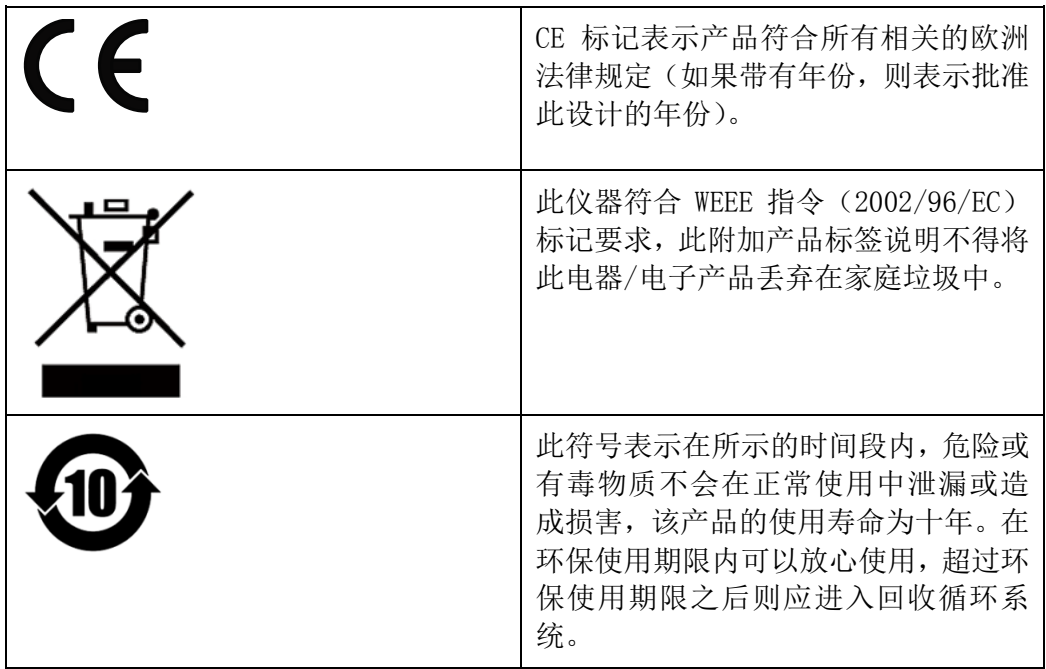

## <span id="page-4-1"></span>废弃电子电器设备指令(**WEEE**)

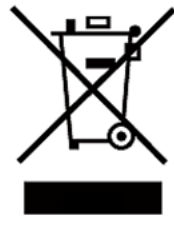

废弃电子电器设备指令(WEEE),2002/96/EC

本产品符合 WEEE 指令 (2002/96/EC) 的标记要求。此标识表示 不能将此电子设备当作一般家庭废弃物处理。

产品类别

按照 WEEE 指令附件 I 中的设备分类, 本仪器属于"监测类"产 品。

要返回不需要的仪器,请与您最近的 ITECH 销售处联系。

## <span id="page-4-2"></span>符合性信息

此部分列出一期遵循的 EMC(电磁兼容性)、安全和环境标准。

EC 一致性声明 – EMC

符合 Directive 2004/108/EC 有关电磁兼容性的要求。已证明符合《欧洲共同体 公报》中所列的以下技术规格:

EN 61326-1 2006: 测量、控制和实验室用电气设备的 EMC 要求。123

- CISPR 11:2003。放射和传导辐射量, 组 1, A 类
- IEC 61000-4-2:2001。静电放电抗扰性
- IEC 61000-4-3:2002。射频电磁场抗扰性 4
- IEC 61000-4-4:2004。电气快速瞬变/突发抗扰性
- IEC 61000-4-5:2001。电源线路浪涌抗扰性
- IEC 61000-4-6:2003。传导射频抗扰性 5
- IEC 61000-4-11:2004。电压骤降和中断抗扰性 6

EN 61000-3-2:2006: 交流电源线谐波辐射

EN 61000-3-3:1995: 电压变化、波动和闪变

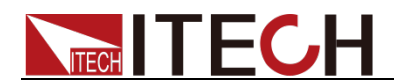

- 1 本产品仅在非居民区内使用,在居民区内使用可能造成电磁干扰。
- 2 当该设备与测试对象连接时,可能产生超过此标准要求的辐射级别。
- 3 为确保符合上面列出的 EMC 标准,应使用高质量的屏蔽接口电缆。
- 4 在 IEC 61000-4-3 测试条件下,可包括峰-峰值不超过 4 格的光迹噪声(Trace bloom)。
- 5 在 IEC 61000-4-6 测试条件下,可包括峰-峰值不超过 1 格的光迹噪声(Trace bloom)。
- 6 性能标准 C 应用于 70%/25 周期电压跌落以及 0%/250 周期电压中断测试水平(IEC  $61000 - 4 - 11$ )。

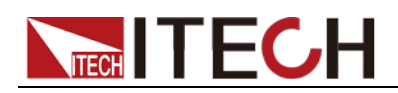

#### 目录

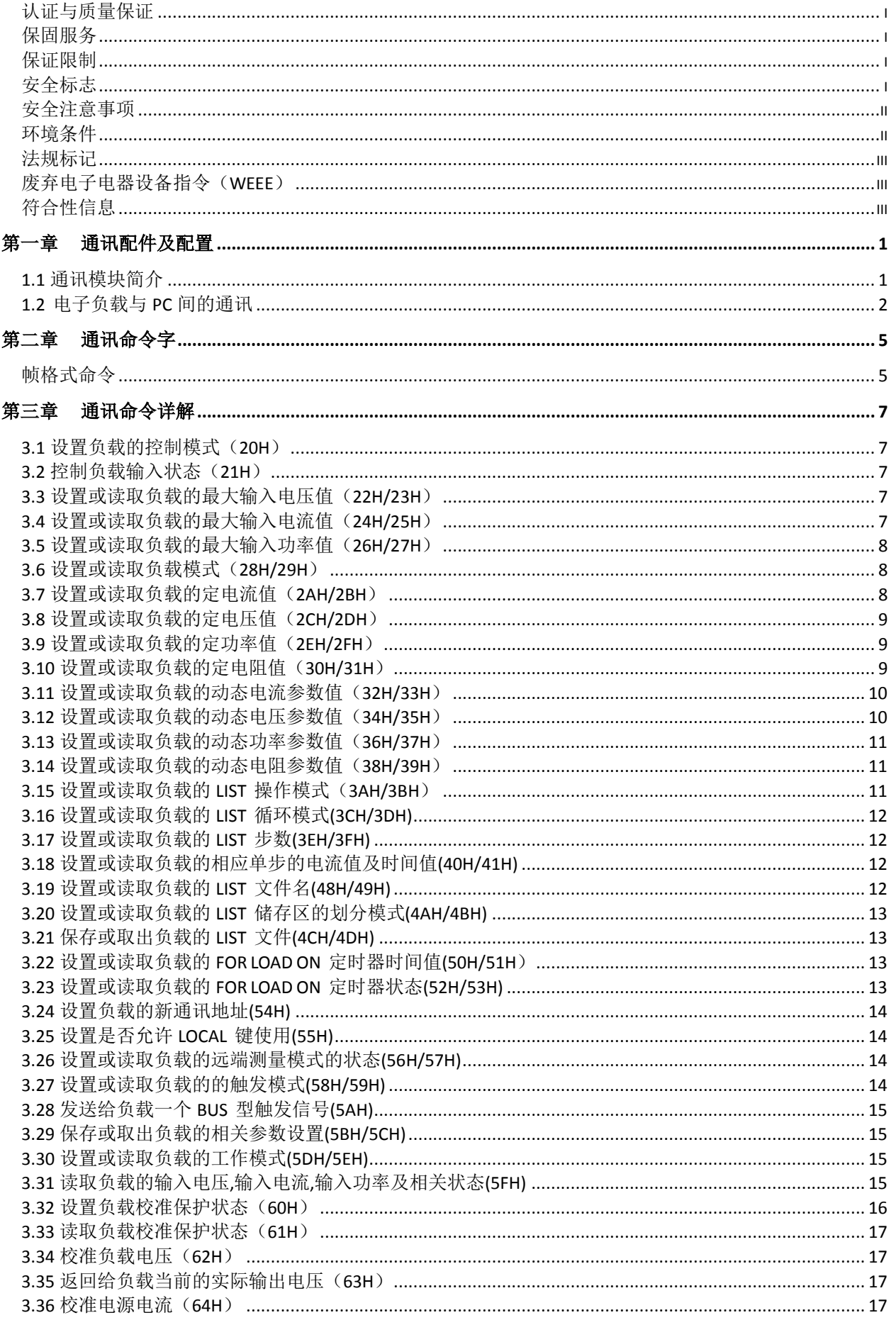

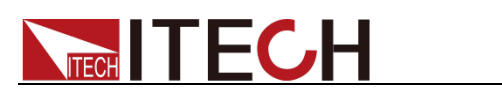

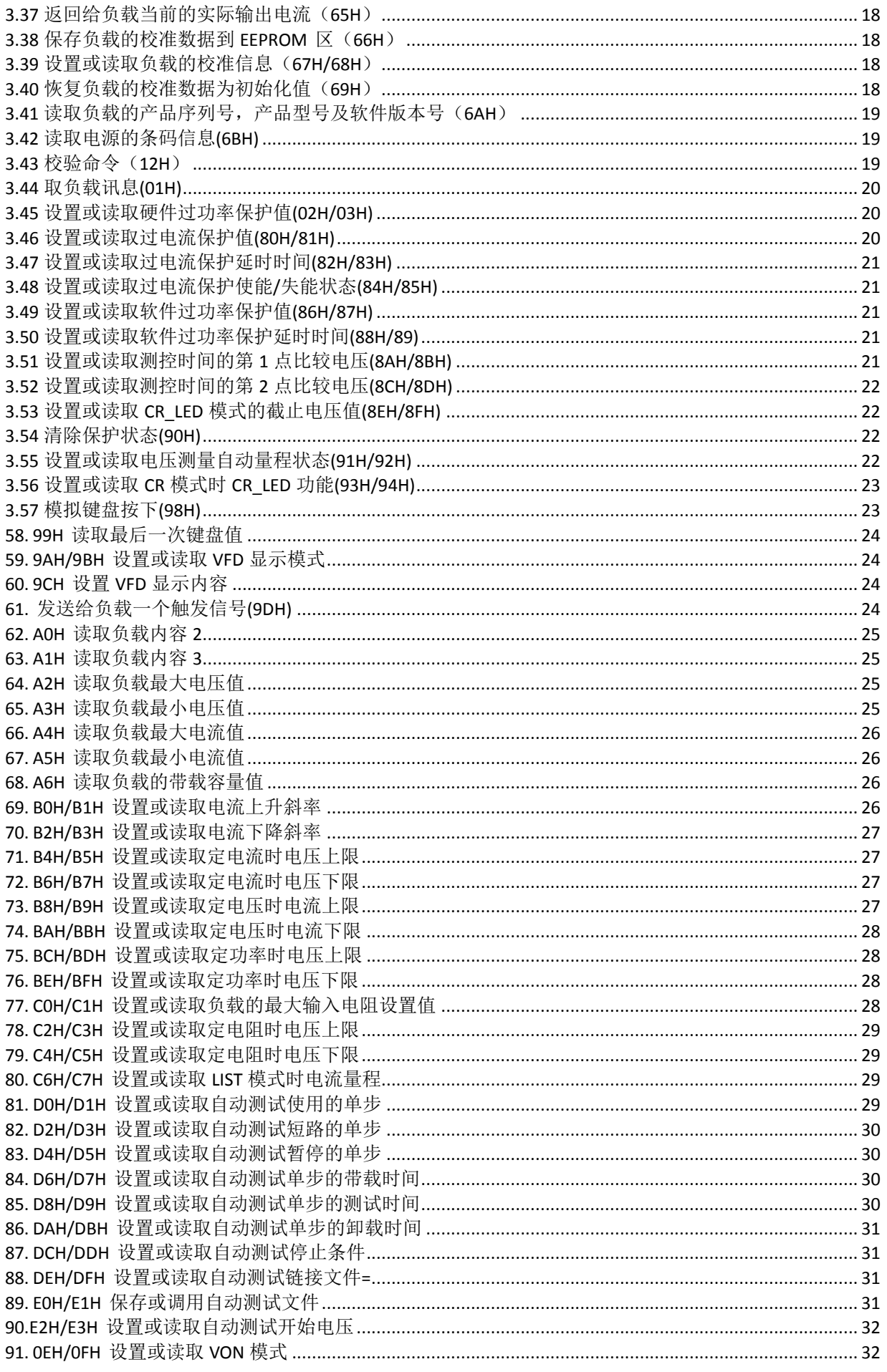

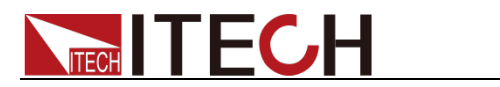

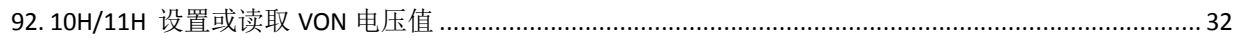

<span id="page-9-0"></span>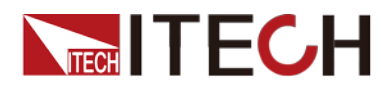

## 第一章 通讯配件及配置

## <span id="page-9-1"></span>**1.1** 通讯模块简介

IT8511+/IT8511A+/IT8512+/IT8512A+/IT8512B+/IT8512C+/IT8512H+/IT8513 C+电子负载后面板的 DB9 接口输出为 TTL 电平,需要通过附件电平转换后才可连 接到 PC 机的串口上,可选通讯模块为 IT-E121/IT-E121A/IT-E122/IT-E123。 IT8514B+/IT8514C+/IT8516C+标配有 RS232 及 USB 通讯接口。

#### 小心

请不要用标准 RS232 的电缆连接 IT8511+/IT8511A+/IT8512+/IT8512A+/ IT8512B+/IT8512C+/IT8512H+/IT8513C+电子负载,这样有可能对仪器有 损坏。

#### IT-E121 通讯模块

直流负载后面板的 DB9 接口输出为 TTL 电平; 可以使用 IT-E121 通讯模块和一 个标准的 RS232 延长线连接直流负载的 DB9 接口连接器和电脑的 RS-232 接口 连接器进行通信。

IT-E121 communication cable

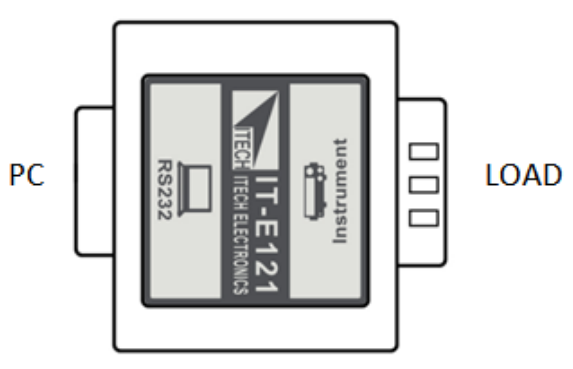

#### IT-E121A 通讯模块

直流负载后面板的 DB9 接口输出为 TTL 电平;可以使用 IT-E121A 通讯模块和一 个标准的 RS232 延长线连接直流负载的 DB9 接口连接器和电脑的 RS-232 接口 连接器进行通信。在 IT-E121 基础上衍生,主要区别为 RS232 端的 DB9 母头转 为公头,以此实现可以直接接标准 LAN 模块。

IT-E121A communication cable

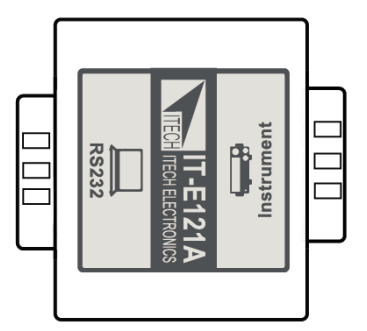

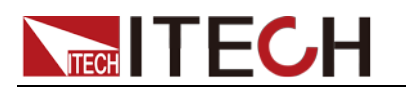

#### IT-E122 通讯模块

直流负载后面板的 DB9 接口输出为 TTL 电平;IT-122 一端的为 USB 接口(B 型公 接口),可以使用 IT- E122 通讯模块和一个标准的 USB 延长线(一端为 B 型母接 口,一端为 A 型)连接直流负载的 DB9 接口和计算机的 USB 接口进行通讯。

通过 IT-E122 将负载和 PC 连接后, 需要安装 IT-E122 driver 或 IT-E132 driver(见 ITECH 光盘或是直接联系 ITECH 索要), 安装后, 在 PC 的设备管理器将出现 Prolific USB-to-Serial COM Port。

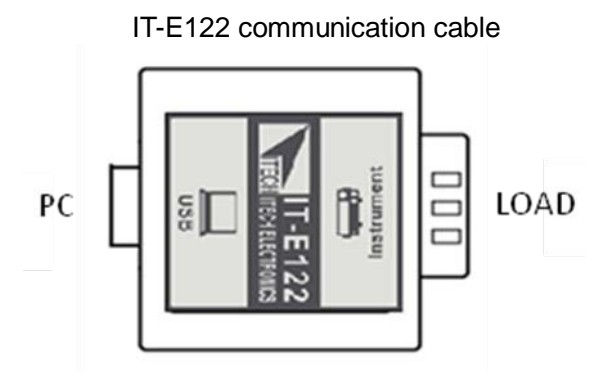

#### IT-E123 通讯模块

直流负载后面板的 DB9 接口输出为 TTL 电平; IT-E123 两端的接口分别是 DB9 接 口和 RS485 接口,可以使用 IT-E123 通讯模块和一个标准的 RS485- RS232 转换 电缆连接直流负载的 DB9 接口和计算机的 RS232 接口来通讯。

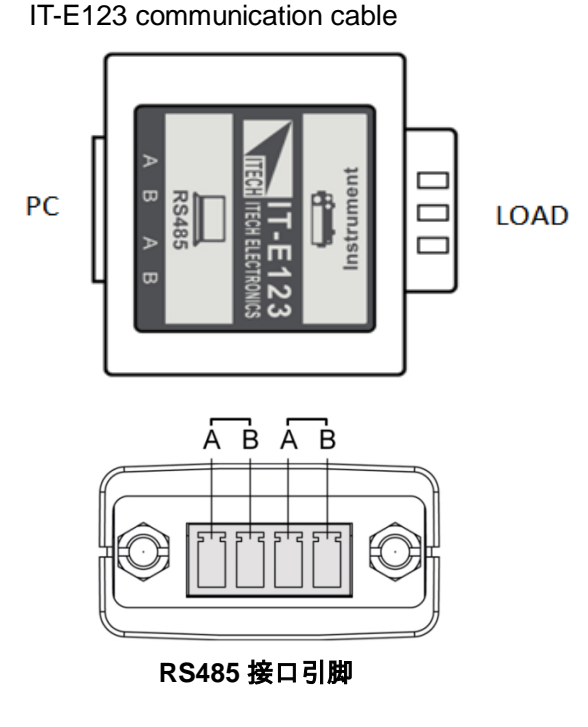

## <span id="page-10-0"></span>**1.2** 电子负载与 **PC** 间的通讯

DB9 (TTL) 串行接口

电子负载能够通过后面板上的 DB9 插头经电平转换电路连接到 RS232 接口上,

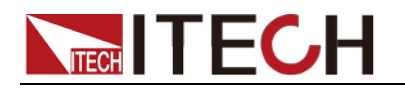

下面的内容可以帮助了解如何通过 PC 控制电子负载。

通讯设置如下:

在进行通讯操作以前,应该首先使电子负载与 PC 的下列参数相匹配。

- 波特率:4800,9600,19200,38400。可进入菜单选择,默认值为 9600。
- 数据位:8
- 停止位: 1
- 校验: None, Even, Odd , 需设置为 None。
- 本机地址:  $0 \sim 31$ , 出厂设定值为 0

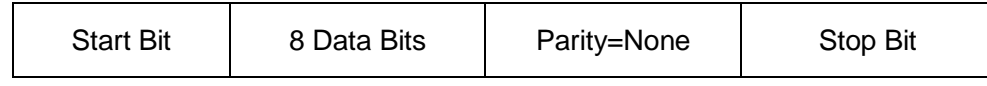

DB9 (TTL) 串行接口如下图所示:

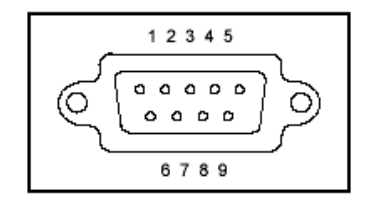

RS-232 接口

IT8514B+/IT8514C+/IT8516C+负载的后面板有一个 DB9 针口,在与计算机连接 时,使用两头都为 COM 口 (DB9) 的直连电缆进行连接; 激活连接, 则需要前 而板复合按键  $\bigcirc$  (Shift)+  $\bigcirc$  (System)键中 RS-232 设置和计算机中相应的配置 设置一致。

● RS-232 连接

用一根有 DB-9 接口的 RS-232 电缆, RS-232 串口能与控制器的串口连接(例 如 PC 机)。不 要用空调制调解电缆。下表显示了插头的引脚。 如果您的电脑用一个有DB-25插头的RS-232接口, 您需要一个电缆和一个一 端是 DB-25 插头另一端是 DB-9 插头的适配器(不是空调制调解电缆)。

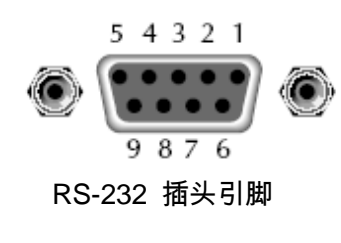

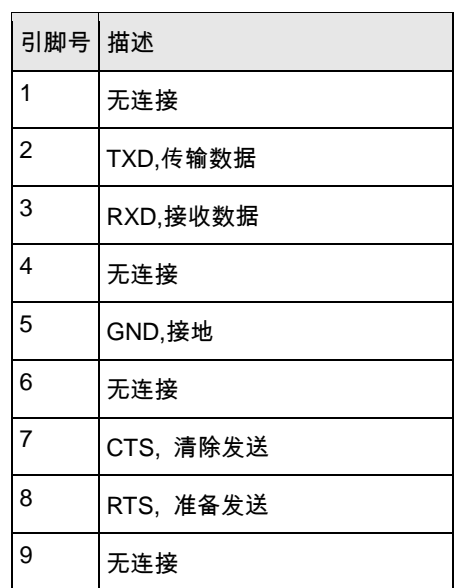

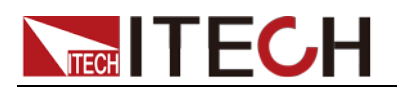

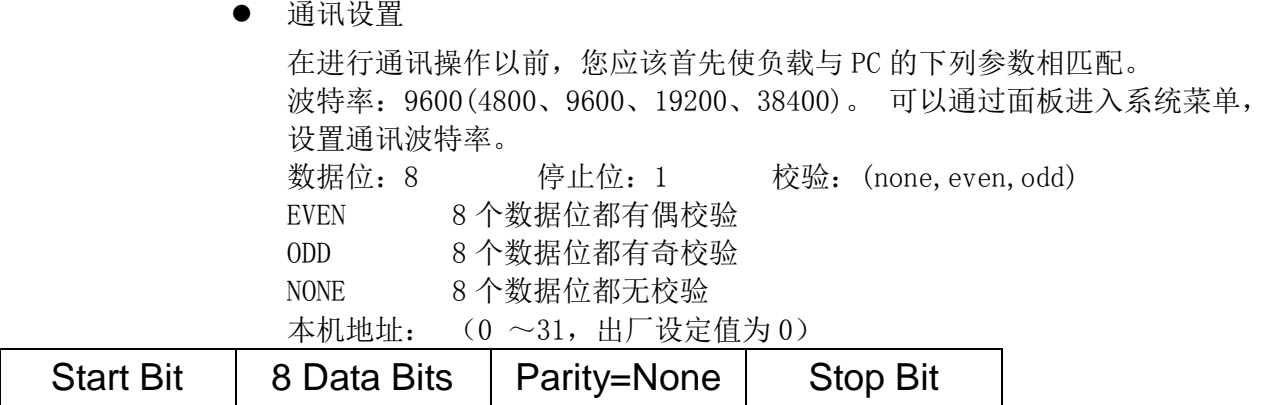

#### USB 接口

使用两头均为 USB 接口的电缆(一头为 USB A 型,一头为 USB B 型接口)连 接负载和计算机。所有的电子负载功能都可以通过 USB 编程。

通过 USB 将负载和 PC 连接后, 需要安装 IT-E122 driver 或 IT-E132 driver(见 ITECH 光盘或是直接联系 ITECH 索要), 安装后, 在 PC 的设备管理器将出现 Prolific USB-to-Serial COM Port。

注: 仅 IT8514B+/8514C+/IT8516C+标配有 USB 通讯接口, 在通讯时, 直接连 接 USB 通讯线即可(请勿同时连接 DB9 通讯接口), 无需菜单设置。

<span id="page-13-0"></span>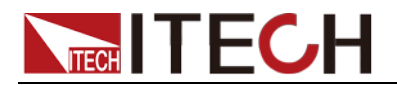

## 第二章 通讯命令字

#### <span id="page-13-1"></span>帧格式命令

帧的长度为 26(与 Fab 兼容),格式如下:

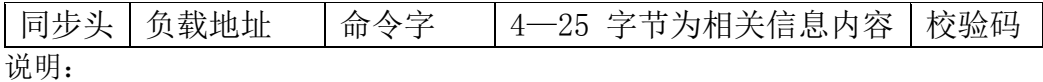

- 同步头为 AAH,占一个字节
- 电源地址范围为 0—31,占一个字节,0XFF 为广播地址
	- 命令字占一个字节,命令内容如下: 20H 设置负载的操作模式 21H 设置负载的输出状态(on/off) 22H 设置负载的最大输入电压值 23H 读取负载的最大输入电压设置值 24H 设置负载的最大输入电流设置值 25H 读取负载的最大输入电流设置值 26H 设置负载的最大输入功率值 27H 读取负载的最大输入功率设置值 28H 设置负载的操作模式(CC, CV, CW, CR) 29H 读取负载的操作模式 2AH 设置负载的定电流值 2BH 读取负载的定电流值 2CH 设置负载的定电压值 2DH 读取负载的定电压值 2EH 设置负载的定功率值 2FH 读取负载的定功率值 30H 设置负载的定电阻值 31H 读取负载的定电阻值 32H 设置负载的动态定电流参数 33H 读取负载的动态定电流参数 34H 设置负载的动态定电压参数 35H 读取负载的动态定电压参数 36H 设置负载的动态定功率参数 37H 读取负载的动态定功率参数 38H 设置负载的动态定电阻参数 39H 读取负载的动态定电阻参数 3AH 设置负载的 LIST 操作模式(CC) 3BH 读取负载的 LIST 操作模式 (CC) 3CH 设置负载的 LIST 循环模式(ONCE, REPEAT) 3DH 读取负载的 LIST 循环模式(ONCE, REPEAT) 3EH 设置负载的 LIST 步数 3FH 读取负载的 LIST 步数 40H 设置负载的相应单步的电流值及时间值 41H 读取负载的相应单步的电流值及时间值 48H 设置负载的 LIST 文件名 49H 读取负载的 LIST 文件名

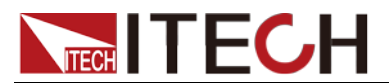

4AH 设置负载的 LIST 储存区的划分模式 4BH 读取负载的 LIST 储存区的划分模式 4CH 保存负载的 LIST 文件到指定的存储区 4DH 从指定的负载的 LIST 文件存储区取出 LIST 文件 50H 设置负载的 FOR LOAD ON 定时器时间值 51H 读取负载的 FOR LOAD ON 定时器时间值 52H 设置负载的 FOR LOAD ON 定时器状态 53H 读取负载的 FOR LOAD ON 定时器状态 54H 设置负载的新通讯地址 55H 设置是否允许 LOCAL 键使用,若 LOCAL 键允许使用,则电源在 REMOTE 操作模式时,用户可以按面板上的 SHIFT+LOCAL 键使电源返回到 LOCAL 操作 模式 56H 设置负载的远端测量模式的状态 57H 读取负载的远端测量模式的状态 58H 设置负载的触发模式 59H 读取负载的触发模式 5AH 发送给负载一个触发信号 5BH 保存负载的相关设置到指定的存储区 5CH 从指定的负载存储区取出已保存的相关设置 5DH 设置负载的工作模式(FIXED, SHORT, TRAN, LIST) 5EH 读取负载的工作模式 5FH 读取负载的输入电压,输入电流,输入功率及相关状态 60H 设置负载的校准保护状态 61H 读取负载的校准保护状态 62H 校准负载的电压点 63H 返回给负载当前的实际输入电压 64H 校准负载的电流点 65H 返回给负载当前的实际输入电流 66H 保存负载校准数据到 EEPROM 中,供用户校准时使用 67H 设置负载的校准信息 68H 读取负载的校准信息 69H 恢复校准数据为出厂时的值 6AH 读取负载的产品型号,产品序列号及软件版本号 6BH 读取负载的条形码信息 12H 校验命令 山说明 若要通过 PC 来控制负载的输出,您必须首先设置负载为 PC 控制状态,其命令字为 20H。 若要校准负载的输入,设置负载校准信息,您必须首先使电源校准保护 模式为 OFF。若负载在校准模式时,此时不能更改电源的输出及操作模式。

- 第四字节到第二十五字节为信息内容。
- 第 26 字节为校验码,是前 25 个字节累加和。

<span id="page-15-0"></span>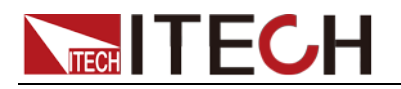

## 第三章 通讯命令详解

## <span id="page-15-1"></span>**3.1** 设置负载的控制模式(**20H**)

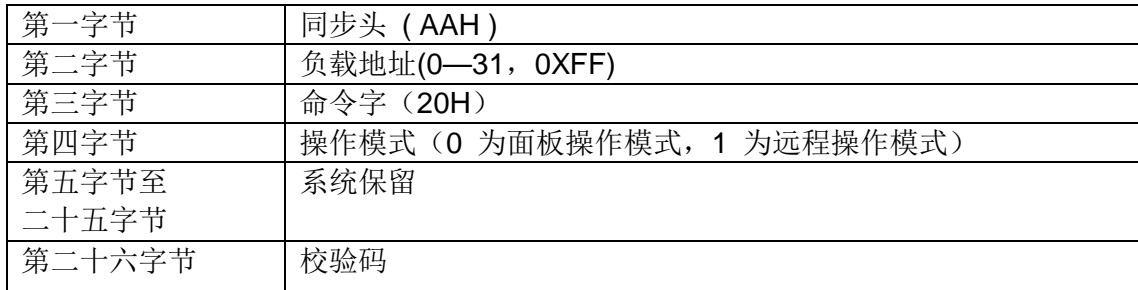

## <span id="page-15-2"></span>**3.2** 控制负载输入状态(**21H**)

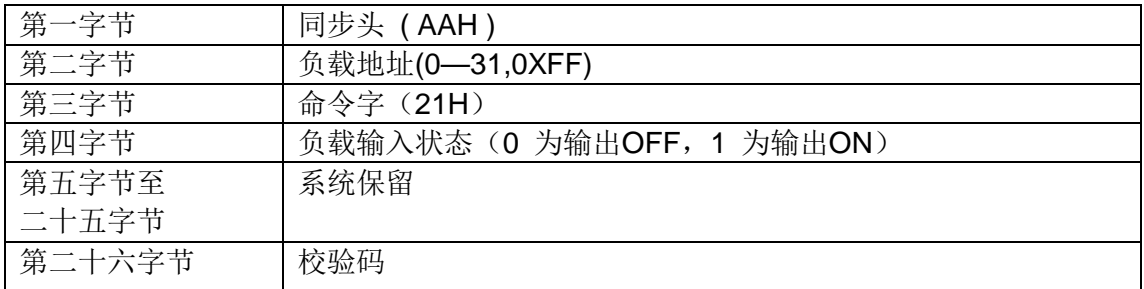

## <span id="page-15-3"></span>**3.3** 设置或读取负载的最大输入电压值(**22H/23H**)

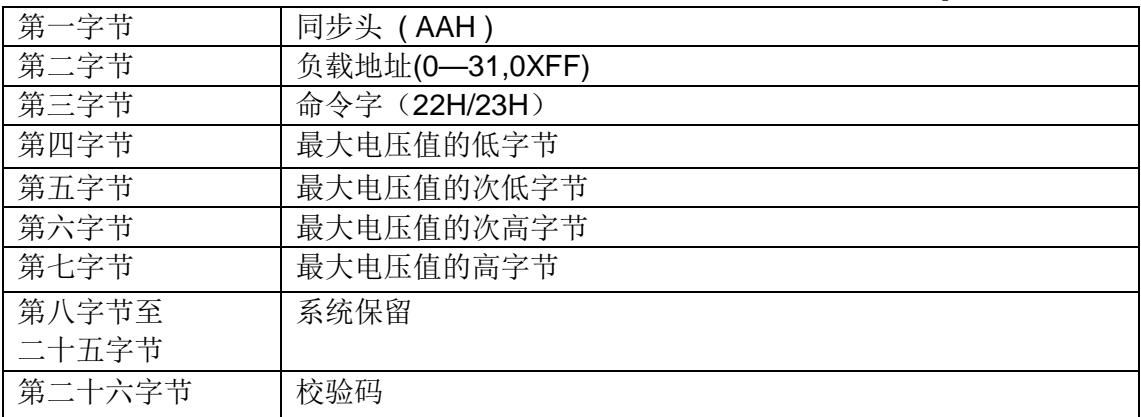

电压用四个字节十六进制表达,低字节在先,高字节在后。1 表示1mV ,如设置电压上 限为16.000V, 其十六机制码为0X00003E80, 则在命令幀中的第四字节为0X80, 第五 字节为0X3E, 第六字节为0X00, 第七字节为0X00。

## <span id="page-15-4"></span>**3.4** 设置或读取负载的最大输入电流值(**24H/25H**)

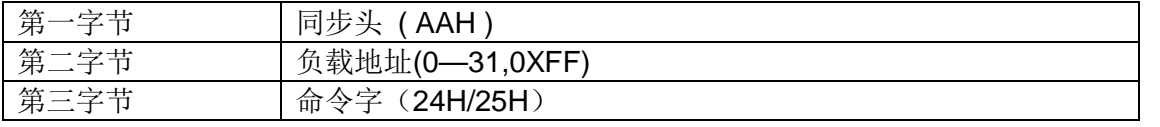

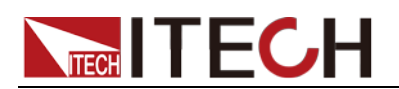

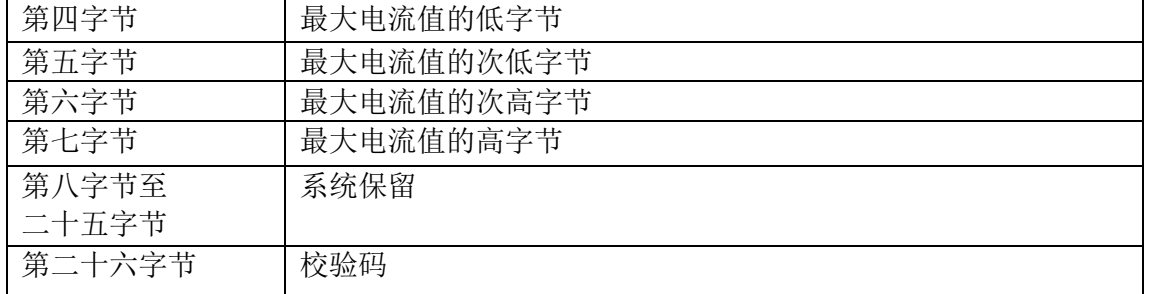

电流用四个字节十六进制表达,低字节在先,高字节在后。1 表示0.1mA,如设置电流 上限为3.0000A, 其十六机制码为0X00007530, 则在命令幀中的第四字节为0X30, 第五字节为 0X75, 第六字节为 0X00, 第七字节为 0X00。

## <span id="page-16-0"></span>**3.5** 设置或读取负载的最大输入功率值(**26H/27H**)

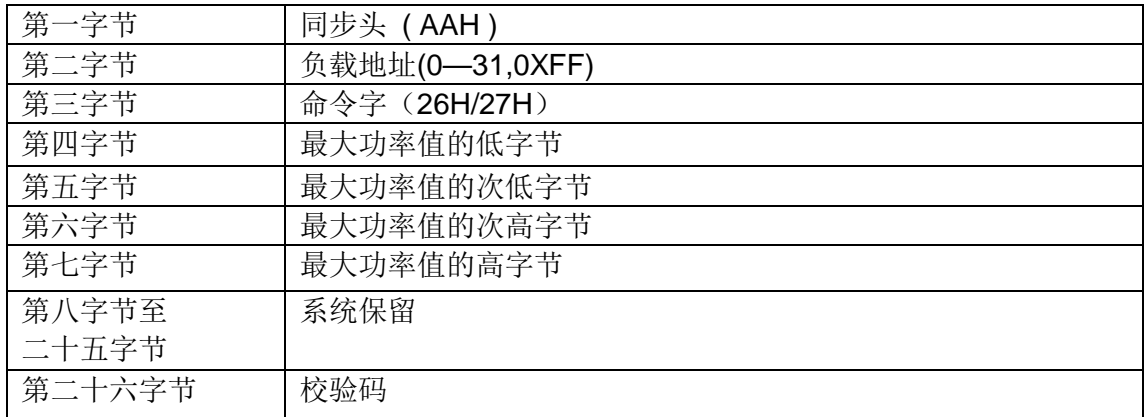

功率用四个字节十六进制表达,低字节在先,高字节在后。1 表示1mW,如设置功率上限 为200.000W, 其十六机制码为0X00030d40, 则在命令幀中的第四字节为0X40, 第五字 节为0X0d,第六字节为0X03,第七字节为0X00。

## <span id="page-16-1"></span>**3.6** 设置或读取负载模式(**28H/29H**)

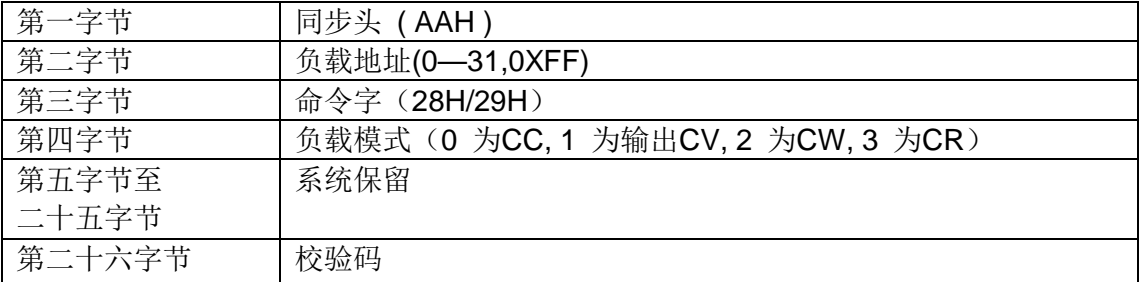

## <span id="page-16-2"></span>**3.7** 设置或读取负载的定电流值(**2AH/2BH**)

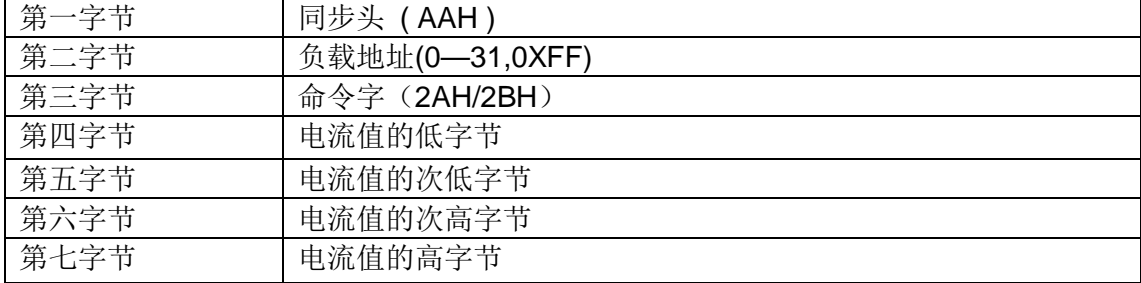

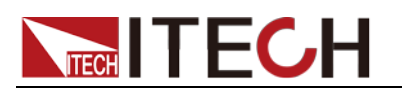

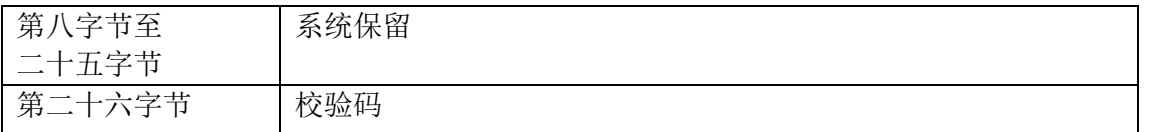

电流用四个字节十六进制表达,低字节在先,高字节在后。如设置电流为3.0000A, 其十六机制码为0X00007530, 则在命令幀中的第四字节为0X30, 第五字节为0X75, 第六字节为0X00,第七字节为0X00。

### <span id="page-17-0"></span>**3.8** 设置或读取负载的定电压值(**2CH/2DH**)

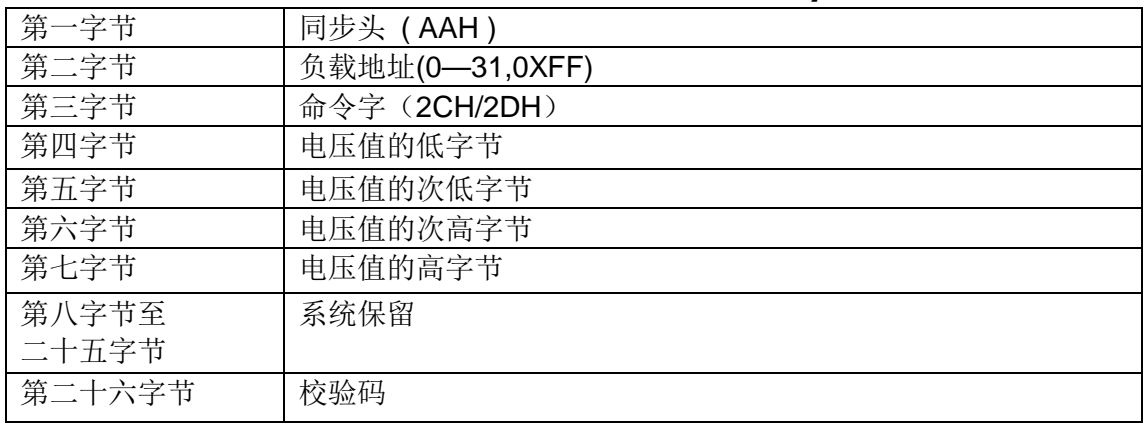

电压用四个字节十六进制表达,低字节在先,高字节在后。如设置电压为16.000V,其 十六机制码为0X00003E80, 则在命令幀中的第四字节为0X80, 第五字节为0X3E, 第六 字节为0X00, 第七字节为0X00。

### <span id="page-17-1"></span>**3.9** 设置或读取负载的定功率值(**2EH/2FH**)

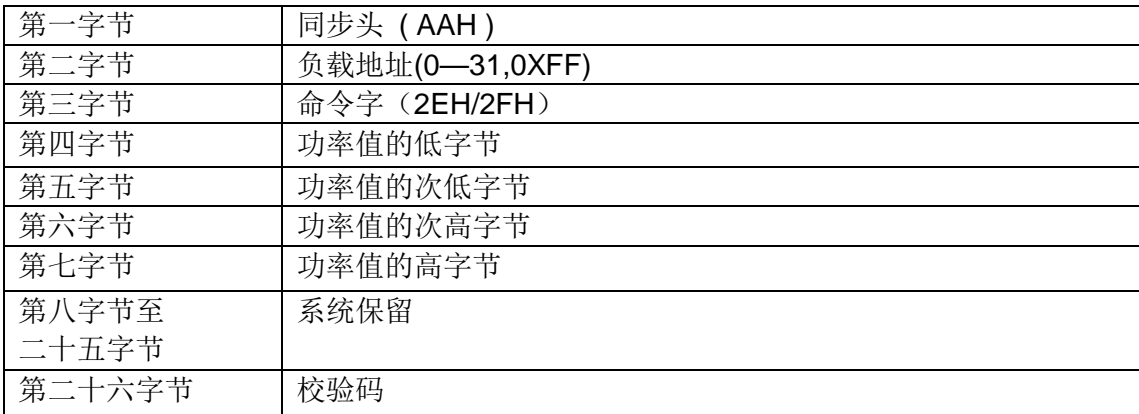

功率用四个字节十六进制表达,低字节在先,高字节在后。如设置功率为200.000W, 其十六机制码为0X00030d40, 则在命令幀中的第四字节为0X40, 第五字节为0X0d, 第六字节为0X03,第七字节为0X00。

### <span id="page-17-2"></span>**3.10** 设置或读取负载的定电阻值(**30H/31H**)

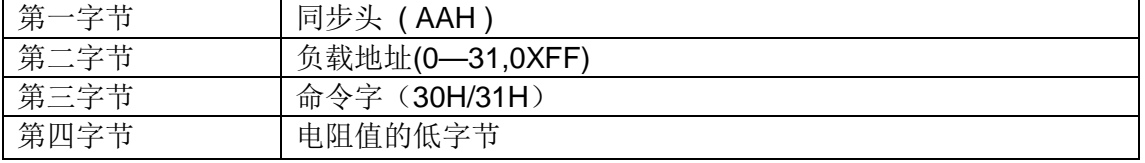

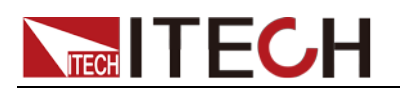

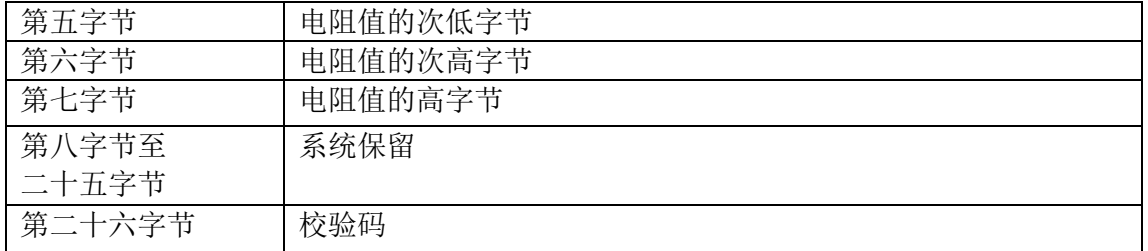

电阻用四个字节十六进制表达,低字节在先,高字节在后。如设置电阻为200.000R, 其十六机制码为0X00030d40, 则在命令幀中的第四字节为0X40, 第五字节为0X0d, 第六字节为0X03,第七字节为0X00。

## <span id="page-18-0"></span>**3.11** 设置或读取负载的动态电流参数值(**32H/33H**)

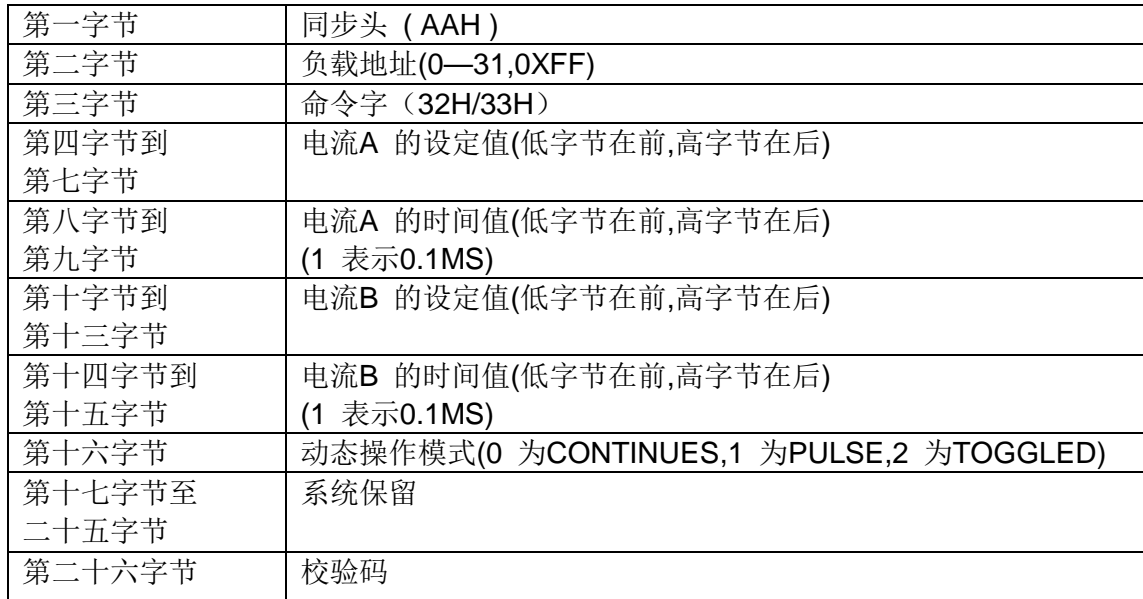

## <span id="page-18-1"></span>**3.12** 设置或读取负载的动态电压参数值(**34H/35H**)

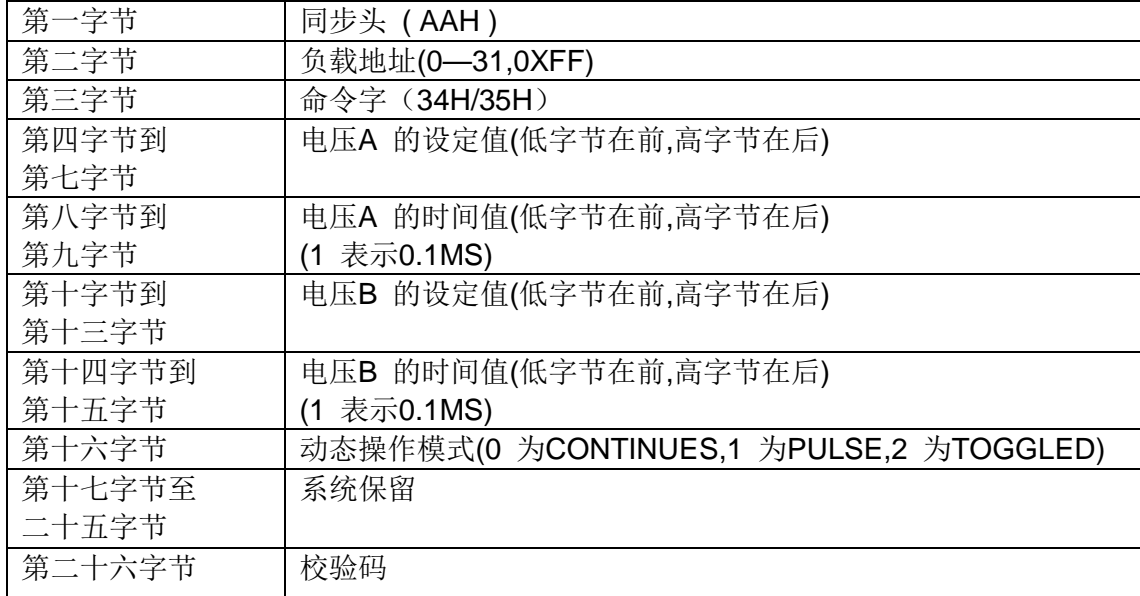

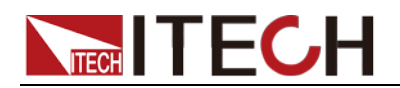

## <span id="page-19-0"></span>**3.13** 设置或读取负载的动态功率参数值(**36H/37H**)

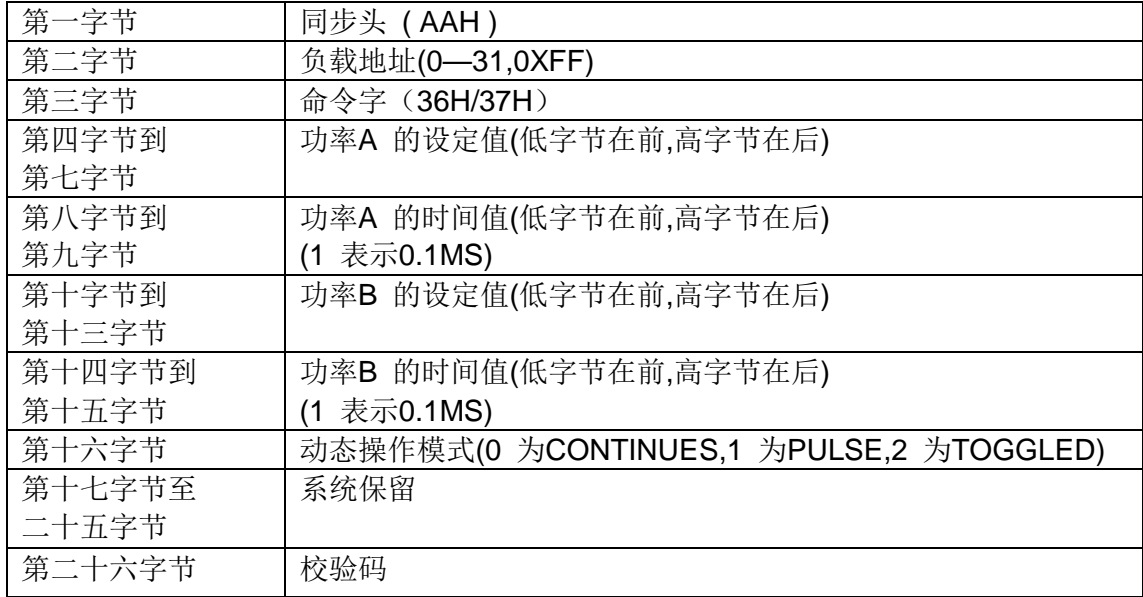

## <span id="page-19-1"></span>**3.14** 设置或读取负载的动态电阻参数值(**38H/39H**)

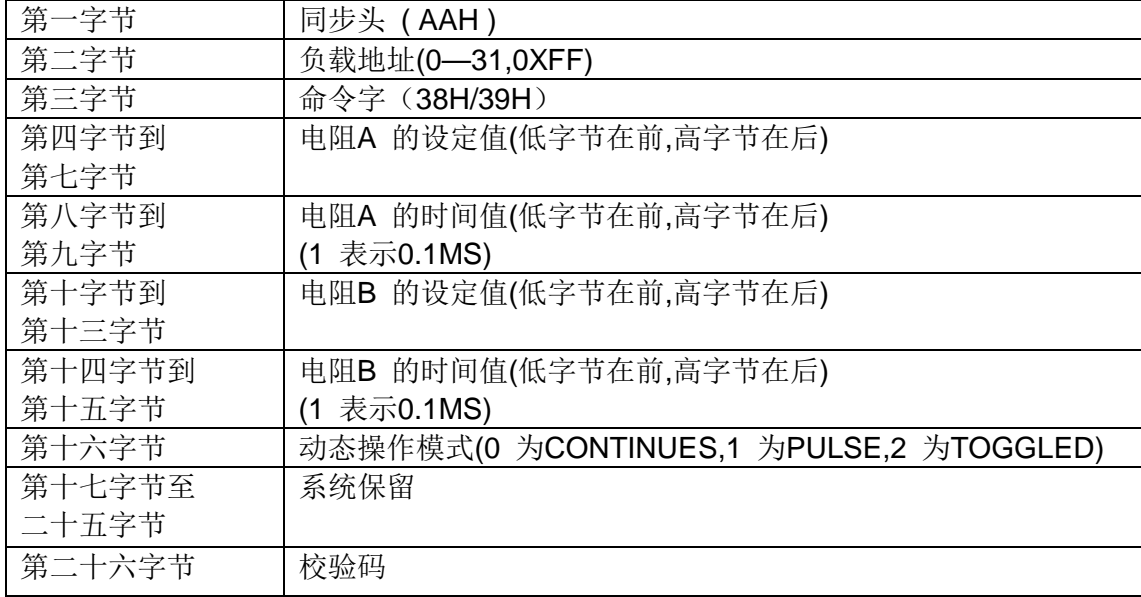

## <span id="page-19-2"></span>**3.15** 设置或读取负载的 **LIST** 操作模式(**3AH/3BH**)

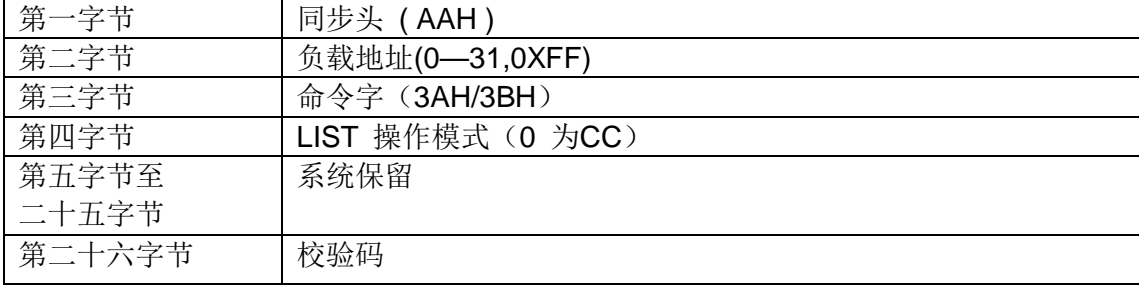

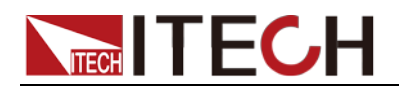

## <span id="page-20-0"></span>**3.16** 设置或读取负载的 **LIST** 循环模式**(3CH/3DH)**

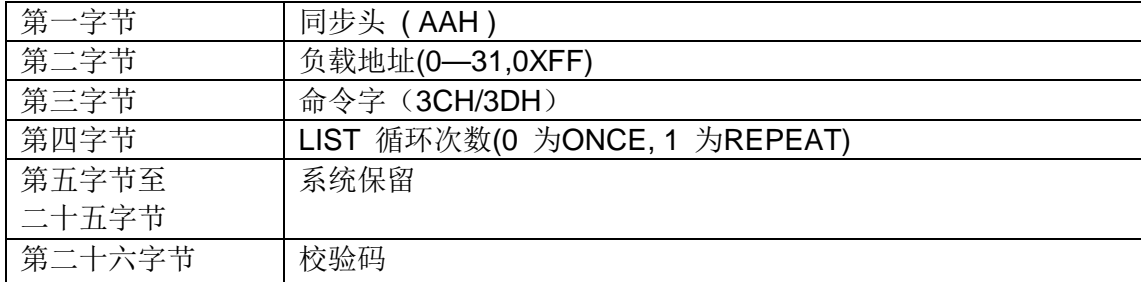

### <span id="page-20-1"></span>**3.17** 设置或读取负载的 **LIST** 步数**(3EH/3FH)**

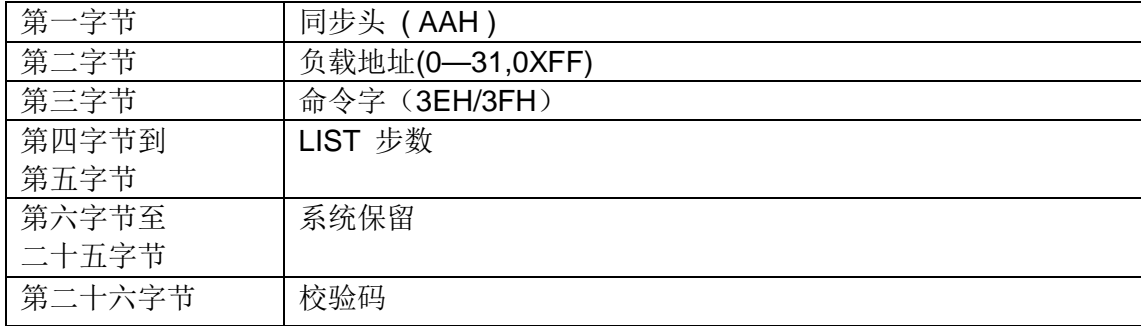

## <span id="page-20-2"></span>**3.18** 设置或读取负载的相应单步的电流值及时间值 **(40H/41H)**

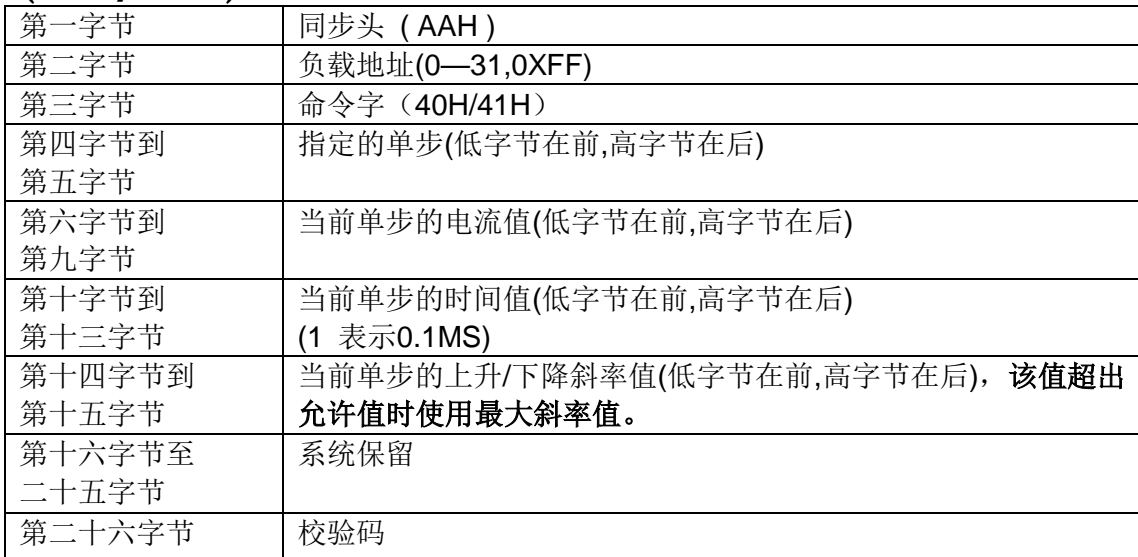

## <span id="page-20-3"></span>**3.19** 设置或读取负载的 **LIST** 文件名**(48H/49H)**

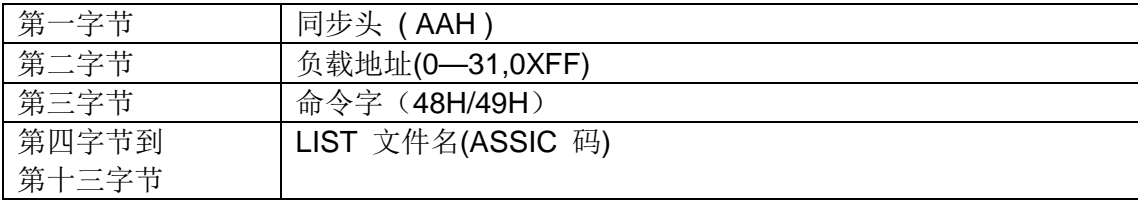

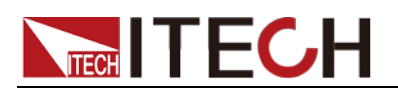

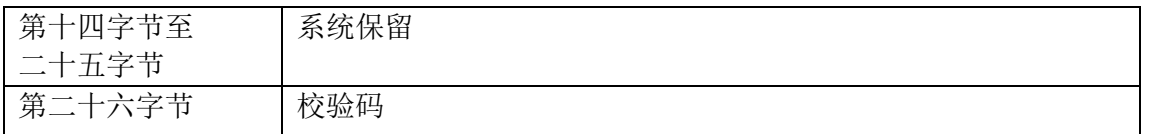

## <span id="page-21-0"></span>**3.20** 设置或读取负载的 **LIST** 储存区的划分模式**(4AH/4BH)**

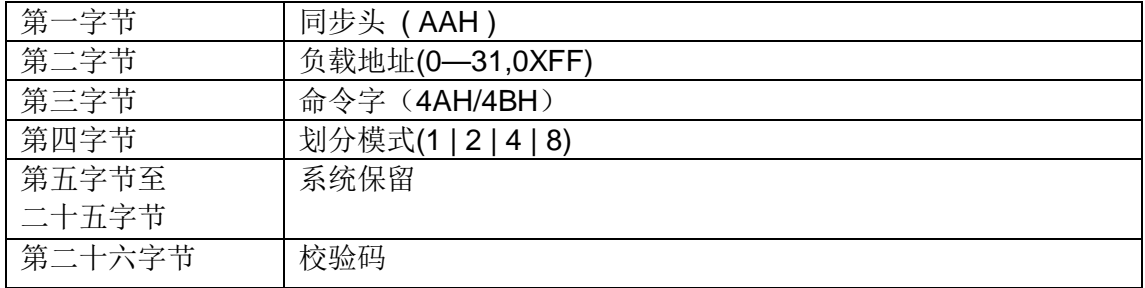

## <span id="page-21-1"></span>**3.21** 保存或取出负载的 **LIST** 文件**(4CH/4DH)**

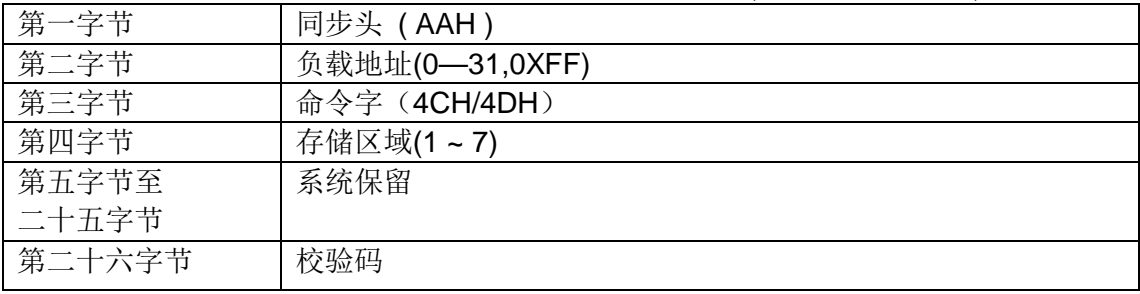

## <span id="page-21-2"></span>**3.22** 设置或读取负载的 **FOR LOAD ON** 定时器时间值 **(50H/51H**)

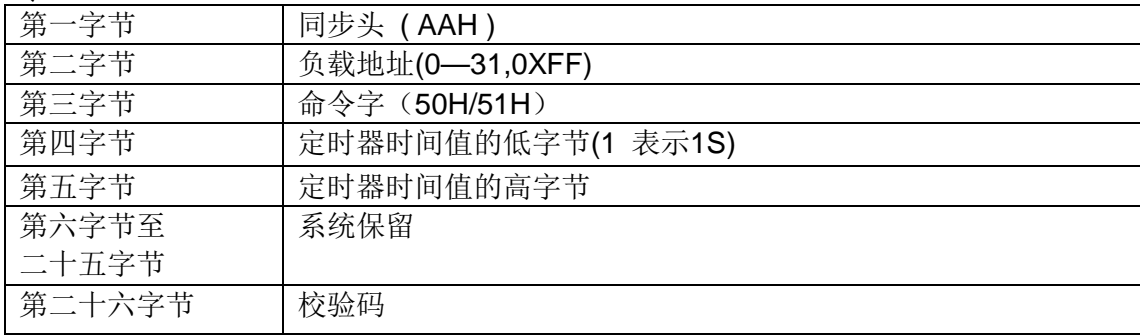

定时器时间单位为S,1S 用1 表示

## <span id="page-21-3"></span>**3.23** 设置或读取负载的 **FOR LOAD ON** 定时器状态 **(52H/53H)**

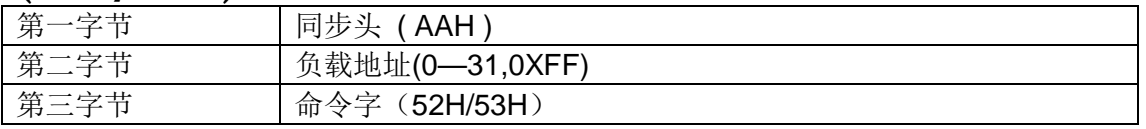

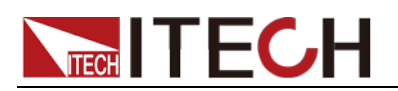

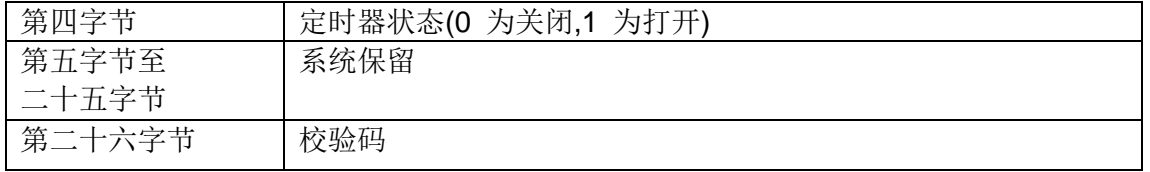

## <span id="page-22-0"></span>**3.24** 设置负载的新通讯地址**(54H)**

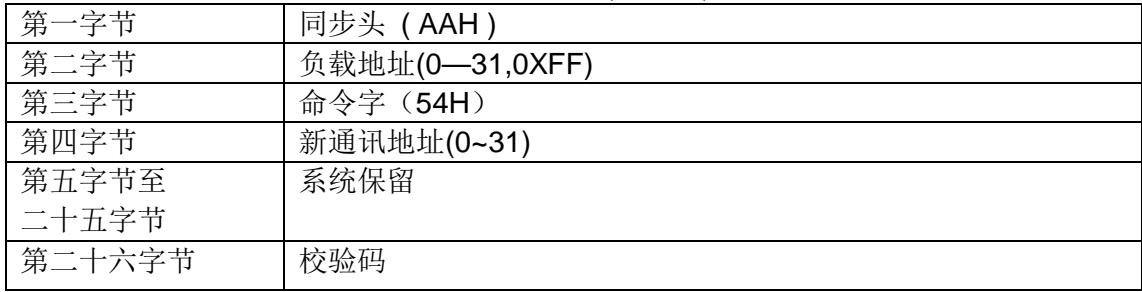

## <span id="page-22-1"></span>**3.25** 设置是否允许 **LOCAL** 键使用**(55H)**

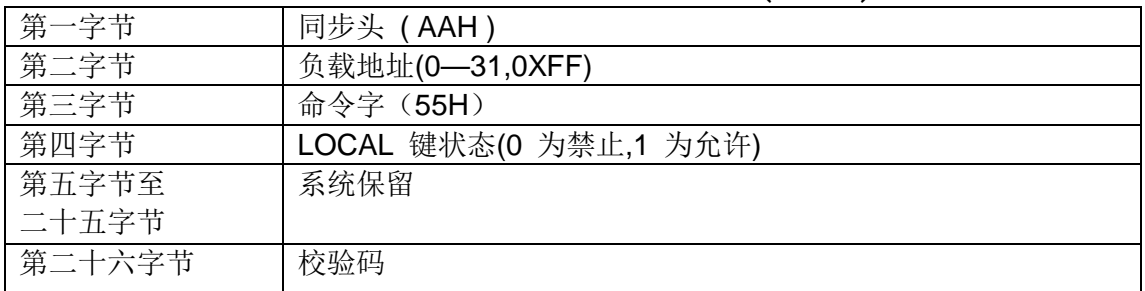

## <span id="page-22-2"></span>**3.26** 设置或读取负载的远端测量模式的状态**(56H/57H)**

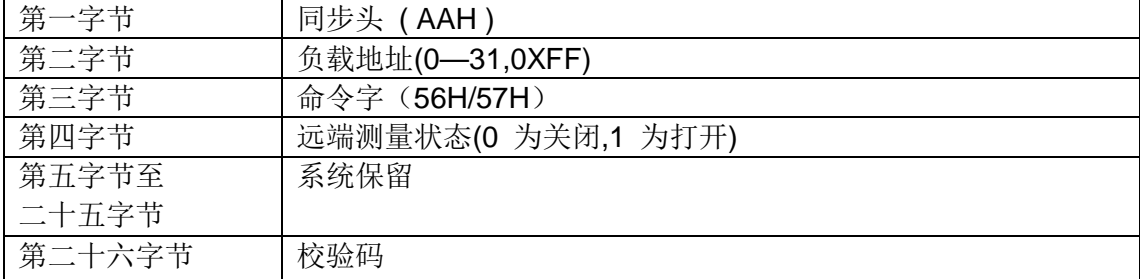

## <span id="page-22-3"></span>**3.27** 设置或读取负载的的触发模式**(58H/59H)**

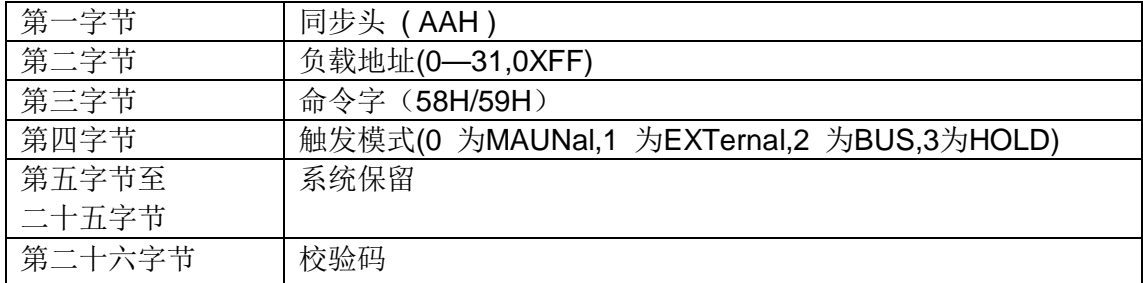

![](_page_23_Picture_0.jpeg)

## <span id="page-23-0"></span>**3.28** 发送给负载一个 **BUS** 型触发信号**(5AH)**

![](_page_23_Picture_256.jpeg)

## <span id="page-23-1"></span>**3.29** 保存或取出负载的相关参数设置**(5BH/5CH)**

![](_page_23_Picture_257.jpeg)

## <span id="page-23-2"></span>**3.30** 设置或读取负载的工作模式**(5DH/5EH)**

![](_page_23_Picture_258.jpeg)

## <span id="page-23-3"></span>**3.31** 读取负载的输入电压**,**输入电流**,**输入功率及相关状态 **(5FH)**

![](_page_23_Picture_259.jpeg)

![](_page_24_Picture_0.jpeg)

![](_page_24_Picture_341.jpeg)

#### 操作状态寄存器

![](_page_24_Picture_342.jpeg)

#### 查询状态寄存器

![](_page_24_Picture_343.jpeg)

## <span id="page-24-0"></span>**3.32** 设置负载校准保护状态(**60H**)

![](_page_24_Picture_344.jpeg)

![](_page_25_Picture_0.jpeg)

第二十六字节 夜验码

## <span id="page-25-0"></span>**3.33** 读取负载校准保护状态(**61H**)

![](_page_25_Picture_233.jpeg)

## <span id="page-25-1"></span>**3.34** 校准负载电压(**62H**)

![](_page_25_Picture_234.jpeg)

## <span id="page-25-2"></span>**3.35** 返回给负载当前的实际输出电压(**63H**)

![](_page_25_Picture_235.jpeg)

## <span id="page-25-3"></span>**3.36** 校准电源电流(**64H**)

![](_page_25_Picture_236.jpeg)

![](_page_26_Picture_0.jpeg)

## <span id="page-26-0"></span>**3.37** 返回给负载当前的实际输出电流(**65H**)

![](_page_26_Picture_227.jpeg)

## <span id="page-26-1"></span>**3.38** 保存负载的校准数据到 **EEPROM** 区(**66H**)

![](_page_26_Picture_228.jpeg)

在校准操作完成后,应使用该命令把当前的校准参数保存到电源的非易失性存储器中, 供下次开机时使用。

## <span id="page-26-2"></span>**3.39** 设置或读取负载的校准信息(**67H/68H**)

![](_page_26_Picture_229.jpeg)

## <span id="page-26-3"></span>**3.40** 恢复负载的校准数据为初始化值(**69H**)

![](_page_26_Picture_230.jpeg)

该条命令可以使负载使用出厂时保存的校准参数。

![](_page_27_Picture_0.jpeg)

## <span id="page-27-0"></span>**3.41**读取负载的产品序列号,产品型号及软件版本号(**6AH**)

![](_page_27_Picture_239.jpeg)

## <span id="page-27-1"></span>**3.42** 读取电源的条码信息**(6BH)**

![](_page_27_Picture_240.jpeg)

条码规则:

公司所有的条码都以前三个字符作识别码,用于区分: 0 0 1 0 0 4 1 0 y y m m 0 0 2 0 1 0

## <span id="page-27-2"></span>**3.43** 校验命令(**12H**)

![](_page_27_Picture_241.jpeg)

当负载接收到一幀设置命令时,将对这幀命令校验。 若校验和错误, 则返回参数90H 若设置参数错误或参数溢出,则返回参数A0H 若命令不能被执行,则返回参数B0H 若命令是无效的,则返回参数C0H 若命令是未知的,则返回参数D0H 否则, 返回参数80H 当负载接收到一幀读命令时,将对这幀命令校验:

![](_page_28_Picture_0.jpeg)

若校验和正确,则返回相应的被读取的数据。 若校验和错误,则返回校验命令(90H)。\_\_

## <span id="page-28-0"></span>**3.44** 取负载讯息**(01H)**

![](_page_28_Picture_254.jpeg)

### <span id="page-28-1"></span>**3.45** 设置或读取硬件过功率保护值**(02H/03H)**

![](_page_28_Picture_255.jpeg)

## <span id="page-28-2"></span>**3.46** 设置或读取过电流保护值**(80H/81H)**

![](_page_28_Picture_256.jpeg)

![](_page_29_Picture_0.jpeg)

## <span id="page-29-0"></span>**3.47** 设置或读取过电流保护延时时间**(82H/83H)**

![](_page_29_Picture_241.jpeg)

### <span id="page-29-1"></span>**3.48** 设置或读取过电流保护使能**/**失能状态**(84H/85H)**

![](_page_29_Picture_242.jpeg)

### <span id="page-29-2"></span>**3.49** 设置或读取软件过功率保护值**(86H/87H)**

![](_page_29_Picture_243.jpeg)

## <span id="page-29-3"></span>**3.50** 设置或读取软件过功率保护延时时间**(88H/89)**

![](_page_29_Picture_244.jpeg)

## <span id="page-29-4"></span>**3.51** 设置或读取测控时间的第 **1** 点比较电压**(8AH/8BH)**

![](_page_29_Picture_245.jpeg)

![](_page_30_Picture_0.jpeg)

![](_page_30_Picture_252.jpeg)

## <span id="page-30-0"></span>**3.52** 设置或读取测控时间的第 **2** 点比较电压**(8CH/8DH)**

![](_page_30_Picture_253.jpeg)

## <span id="page-30-1"></span>**3.53** 设置或读取 **CR\_LED** 模式的截止电压值**(8EH/8FH)**

![](_page_30_Picture_254.jpeg)

### <span id="page-30-2"></span>**3.54** 清除保护状态**(90H)**

![](_page_30_Picture_255.jpeg)

## <span id="page-30-3"></span>**3.55** 设置或读取电压测量自动量程状态**(91H/92H)**

![](_page_30_Picture_256.jpeg)

![](_page_31_Picture_0.jpeg)

![](_page_31_Picture_244.jpeg)

## <span id="page-31-0"></span>**3.56** 设置或读取 **CR** 模式时 **CR\_LED** 功能**(93H/94H)**

![](_page_31_Picture_245.jpeg)

## <span id="page-31-1"></span>**3.57** 模拟键盘按下**(98H)**

![](_page_31_Picture_246.jpeg)

![](_page_32_Picture_0.jpeg)

#define KEY\_ESC\_METER 39 #define KEY\_QUICK 40<br>#define KEY\_SHIFT 64 #define KEY\_SHIFT 64

## <span id="page-32-0"></span>**58. 99H** 读取最后一次键盘值

![](_page_32_Picture_222.jpeg)

## <span id="page-32-1"></span>**59. 9AH/9BH** 设置或读取 **VFD** 显示模式

![](_page_32_Picture_223.jpeg)

## <span id="page-32-2"></span>**60. 9CH** 设置 **VFD** 显示内容

![](_page_32_Picture_224.jpeg)

## <span id="page-32-3"></span>**61.** 发送给负载一个触发信号**(9DH)**

![](_page_32_Picture_225.jpeg)

![](_page_33_Picture_0.jpeg)

## <span id="page-33-0"></span>**62. A0H** 读取负载内容 **2**

![](_page_33_Picture_268.jpeg)

## <span id="page-33-1"></span>**63. A1H** 读取负载内容 **3**

![](_page_33_Picture_269.jpeg)

## <span id="page-33-2"></span>**64. A2H** 读取负载最大电压值

![](_page_33_Picture_270.jpeg)

## <span id="page-33-3"></span>**65. A3H** 读取负载最小电压值

第一字节 | 同步头 ( AAH )

![](_page_34_Picture_1.jpeg)

![](_page_34_Picture_243.jpeg)

## <span id="page-34-0"></span>**66. A4H** 读取负载最大电流值

![](_page_34_Picture_244.jpeg)

## <span id="page-34-1"></span>**67. A5H** 读取负载最小电流值

![](_page_34_Picture_245.jpeg)

## <span id="page-34-2"></span>**68. A6H** 读取负载的带载容量值

![](_page_34_Picture_246.jpeg)

## <span id="page-34-3"></span>**69. B0H/B1H** 设置或读取电流上升斜率

![](_page_34_Picture_247.jpeg)

![](_page_35_Picture_0.jpeg)

![](_page_35_Picture_244.jpeg)

## <span id="page-35-0"></span>**70. B2H/B3H** 设置或读取电流下降斜率

![](_page_35_Picture_245.jpeg)

## <span id="page-35-1"></span>**71. B4H/B5H** 设置或读取定电流时电压上限

![](_page_35_Picture_246.jpeg)

## <span id="page-35-2"></span>**72. B6H/B7H** 设置或读取定电流时电压下限

![](_page_35_Picture_247.jpeg)

## <span id="page-35-3"></span>**73. B8H/B9H** 设置或读取定电压时电流上限

![](_page_35_Picture_248.jpeg)

![](_page_36_Picture_0.jpeg)

![](_page_36_Picture_245.jpeg)

## <span id="page-36-0"></span>**74. BAH/BBH** 设置或读取定电压时电流下限

![](_page_36_Picture_246.jpeg)

### <span id="page-36-1"></span>**75. BCH/BDH** 设置或读取定功率时电压上限

![](_page_36_Picture_247.jpeg)

## <span id="page-36-2"></span>**76. BEH/BFH** 设置或读取定功率时电压下限

![](_page_36_Picture_248.jpeg)

## <span id="page-36-3"></span>**77. C0H/C1H** 设置或读取负载的最大输入电阻设置值

![](_page_36_Picture_249.jpeg)

![](_page_37_Picture_0.jpeg)

![](_page_37_Picture_242.jpeg)

### <span id="page-37-0"></span>**78. C2H/C3H** 设置或读取定电阻时电压上限

![](_page_37_Picture_243.jpeg)

### <span id="page-37-1"></span>**79. C4H/C5H** 设置或读取定电阻时电压下限

![](_page_37_Picture_244.jpeg)

## <span id="page-37-2"></span>**80. C6H/C7H** 设置或读取 **LIST** 模式时电流量程

![](_page_37_Picture_245.jpeg)

## <span id="page-37-3"></span>**81. D0H/D1H** 设置或读取自动测试使用的单步

![](_page_37_Picture_246.jpeg)

![](_page_38_Picture_0.jpeg)

![](_page_38_Picture_233.jpeg)

### <span id="page-38-0"></span>**82. D2H/D3H** 设置或读取自动测试短路的单步

![](_page_38_Picture_234.jpeg)

## <span id="page-38-1"></span>**83. D4H/D5H** 设置或读取自动测试暂停的单步

![](_page_38_Picture_235.jpeg)

## <span id="page-38-2"></span>**84. D6H/D7H** 设置或读取自动测试单步的带载时间

![](_page_38_Picture_236.jpeg)

## <span id="page-38-3"></span>**85. D8H/D9H** 设置或读取自动测试单步的测试时间

![](_page_38_Picture_237.jpeg)

![](_page_39_Picture_1.jpeg)

![](_page_39_Picture_241.jpeg)

## <span id="page-39-0"></span>**86. DAH/DBH** 设置或读取自动测试单步的卸载时间

![](_page_39_Picture_242.jpeg)

## <span id="page-39-1"></span>**87. DCH/DDH** 设置或读取自动测试停止条件

![](_page_39_Picture_243.jpeg)

## <span id="page-39-2"></span>**88. DEH/DFH** 设置或读取自动测试链接文件**=**

![](_page_39_Picture_244.jpeg)

## <span id="page-39-3"></span>**89. E0H/E1H** 保存或调用自动测试文件

![](_page_39_Picture_245.jpeg)

![](_page_40_Picture_0.jpeg)

![](_page_40_Picture_196.jpeg)

### <span id="page-40-0"></span>**90.E2H/E3H** 设置或读取自动测试开始电压

![](_page_40_Picture_197.jpeg)

## <span id="page-40-1"></span>**91. 0EH/0FH** 设置或读取 **VON** 模式

![](_page_40_Picture_198.jpeg)

## <span id="page-40-2"></span>**92. 10H/11H** 设置或读取 **VON** 电压值

![](_page_40_Picture_199.jpeg)

#### 联系我们

感谢您购买 ITECH 产品,如果您对本产品有任何疑问,请根据以下步骤联系我们:

- 1. 请查阅随箱附带的资料光盘相关手册。
- 2. 访问艾德克斯网站 [www.itechate.com](http://www.itechate.com/)。
- 3. 选择您最方便的联系方式后进一步咨询。